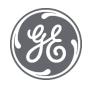

# CIMPLICITY 11.1 Important Product Information

SIM 2

October 29, 2021

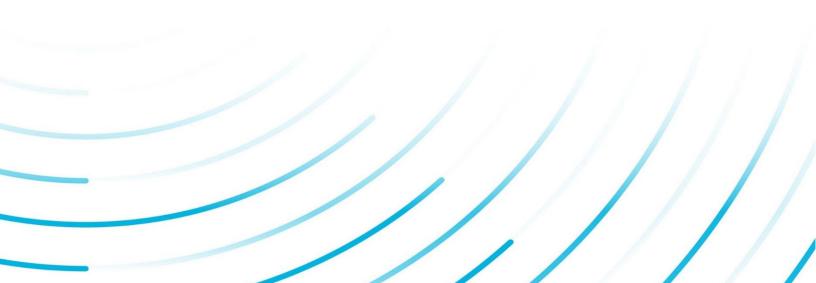

### Contents

| Pur  | pose o | of this Document                             | .4  |
|------|--------|----------------------------------------------|-----|
| 1    | Instal | llation                                      | .4  |
| 2    | New    | Features and Enhancements                    | .5  |
| 2.1  | ALA    | ARMS                                         | .5  |
|      | 2.1.1  | US487229: Enhanced Alarm Viewer              | . 5 |
| 3    | Fixed  | Defects                                      | .7  |
| 3.1  | lssi   | ues Resolved: Alarms                         | .7  |
|      | 3.1.1  | CIMPLICITY v11.1 SIM 1                       | .7  |
| 3.2  | ไรรเ   | ues Resolved: CimEdit/CimView                | .7  |
|      | 3.2.1  | CIMPLICITY v11.1 SIM 2                       | .7  |
|      | 3.2.2  | CIMPLICITY v11.1 SIM 1                       | .8  |
| 3.3  | ไรรเ   | ues Resolved: Classes and Class Objects1     | 0   |
|      | 3.3.1  | CIMPLICITY v11.1 SIM 21                      | 10  |
|      | 3.3.2  | CIMPLICITY v11.1 SIM 1                       | 10  |
| 3.4  | ไรรเ   | ues Resolved: Device communications1         | 0   |
|      | 3.4.1  | CIMPLICITY v11.1 SIM 21                      | 10  |
|      | 3.4.2  | CIMPLICITY v11.1 SIM 1                       | 11  |
| 3.5  | ไรรเ   | ues Resolved: Logging1                       | 1   |
| 3.6  | ไรรเ   | ues Resolved: Login                          | 1   |
| 3.7  | ไรรเ   | ues Resolved: Networking1                    | 1   |
| 3.8  | ไรรเ   | ues Resolved: Points and Scripting1          | 2   |
|      | 3.8.1  | CIMPLICITY v11.1 SIM 2                       | 12  |
|      | 3.8.2  | CIMPLICITY v11.1 SIM 1                       | 12  |
| 3.9  | lssi   | ues Resolved: Proficy Process Systems1       | 2   |
| 3.10 | ) Issu | ues Resolved: Project and System Management1 | 2   |
|      | 3.10.1 | CIMPLICITY v11.1 SIM 21                      | 12  |
|      | 3.10.2 | CIMPLICITY v11.1 SIM 1                       | 13  |
| 3.11 | L Issu | ues Resolved: Recipes1                       | 13  |
|      |        |                                              |     |
| 3.12 | 2 Issu | ues Resolved: Server Redundancy1             | .3  |

| 3.14 | Issu   | es Resolved: Tracker/Order Execution Management | 13 |
|------|--------|-------------------------------------------------|----|
|      | 3.14.1 | CIMPLICITY v11.1 SIM 2                          | 13 |
|      | 3.14.2 | CIMPLICITY v11.1 SIM 1                          | 14 |
| 3.15 | İssu   | es Resolved: Trends and DGR                     | 14 |
|      | 3.15.1 | CIMPLICITY v11.1 SIM 2                          | 14 |
| 3.16 | i Issu | es Resolved: Uninstall                          | 15 |
|      | 3.16.1 | CIMPLICITY v11.1 SIM 2                          | 15 |
| 4    |        | n Issues                                        |    |
| 4.1  | Con    | ifigure Remote TADBH                            | 16 |
|      | Config | ure Distributed Transaction Coordinator (MSDTC) | 16 |
|      | 4.1.1  | MSDTC identity on cloned SQL Servers            | 16 |
|      | 4.1.2  | SQL Server Services Credentials                 | 17 |
|      | 4.1.3  | Enabling xp_cmdshell                            | 17 |
|      | 4.1.4  | Enabling Ad Hoc Distributed Queries             | 18 |
|      | 4.1.5  | Tracker Project Upgrade and TADB Replication    | 18 |
| 4.2  | Dyn    | namic Filtering with Alarm Setups               | 20 |
| 4.3  | Wir    | ndows Defender Anti-virus Details               | 21 |
| 5    | Specia | al Instructions                                 | 22 |

### **PURPOSE OF THIS DOCUMENT**

The purpose of this document is to provide information to facilitate installing and using this SIM.

Do not install this Service upgrade unless your system has a build number equal or greater than: CIMPLICITY v.11.1 Build 50462r.

### **1** INSTALLATION

To install this update:

1. Go the GE Digital Web site: <u>http://digitalsupport.ge.com</u>

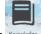

- 2. Select Knowledge.
- 3. In the Filter by Product drop-down list box, select CIMPLICITY.
- 4. In the **Filter by Version** drop-down list box, select **CIMPLICITY 11.1**.
- Under Filter by Content, select the Downloads check box.
   The SIM patch labeled CIMPLICITY 11.1 SIM 2 appears in the list of downloads; the list is sorted by date by default.
- 6. Select the SIM and download the file.
- 7. Extract the SIM executable files into a temporary/working directory.
- 8. Stop all CIMPLICITY applications on the host computer.
- 9. Open the temporary/working directory where you placed the downloaded file.
- 10. Double-click **patch.exe** to initiate the installation program.

# 2 NEW FEATURES AND ENHANCEMENTS

The following new features and enhancements are included with this SIM:

# 2.1 ALARMS

#### 2.1.1 US487229: Enhanced Alarm Viewer

#### **Enhanced Alarm Viewer**

• New Alarm Fields are added to AMV Control Properties that enable you to view the following columns in the Alarm Viewer Grid:

| Field/Column | Description                             | Parameter for    |
|--------------|-----------------------------------------|------------------|
|              |                                         | custom button    |
| Ack User     | The user who acknowledged the alarm.    | %AckUser         |
| Last Comment | The last comment entered for the alarm. | %LastCommentText |

The above fields are only available from an AMV control in CimEdit. The fields are disabled by default. To enable them, select the **Ack User** and **Last Comment** check boxes in the **Fields** tab of AMV control object properties.

#### Notes:

- You can sort the Alarm Viewer data based on the above fields.
- You can use %AckUser or %LastCommentText as parameters to create custom buttons for Acknowledge User and Last Comment.
- You can now save and view performer's comments in Alarm Viewer.

**Important**: You can save performer's comments in the Alarm Viewer of a CIMPLICITY Viewer node, only if you upgrade the viewer to 11.1 SIM 1.

- When you acknowledge/reset an alarm that has change approval configured as
   Perform or Perform and Verify, the comment entered by the performer is
   added to the Last Comment column in Alarm Viewer and to the Comment
   History of the alarm.
- When you delete an alarm that has the Last Comment column configured, and
   Store Alarm Comments option enabled in the Alarm Properties for the project,

the last comment of the alarm appears in the **Last Comment** column in Alarm Viewer and in the **Comment History** of the alarm the next time the point goes into an alarm state.

The Alarm Viewer is enhanced to enable you to add a single comment to multiple alarms. You can
now select multiple alarms in Alarm Viewer, and then select **Comments** to enter a comment for
multiple alarms at once. The comment entered appears in the Last Comment column of the Alarm
Viewer.

### **3 FIXED DEFECTS**

The following issues have been resolved in HMI/SCADA CIMPLICITY v11.1 SIM 1.

### 3.1 ISSUES RESOLVED: ALARMS

#### 3.1.1 CIMPLICITY v11.1 SIM 1

| Feature       | Issue                                                                                                    | Resolved                                                                   |
|---------------|----------------------------------------------------------------------------------------------------|----------------------------------------------------------------------------|
| Alarm Message | DE162704<br>SF-00920720                                                                                                    |                                                                            |
|               | Previously, if you used %VAL() in an<br>alarm message and referenced<br>another point, the alarm message<br>would get truncated to 16 characters<br>when viewed in the Alarm Viewer. | This issue has now been resolved. Now, the alarm message is not truncated. |

Go to: Table of Contents

### 3.2 ISSUES RESOLVED: CIMEDIT/CIMVIEW

#### 3.2.1 CIMPLICITY v11.1 SIM 2

| Feature                        | Issue                                                                                                    | Resolved                                                                                                    |
|--------------------------------|----------------------------------------------------------------------------------------------------|----------------------------------------------------------------------------------------------------|
| CimView/Frame<br>Containers    | DE167143<br>SF-00934515                                                                                                    |                                                                                                    |
|                                | Previously, in CimView, if you switched to<br>a frame that did not have a tool tip, the<br>tool tip of the previous frame appeared<br>on the screen. | This issue is resolved. Now, the tool tip of the previous frame does not appear when to switch to a frame that does not have a tool tip.                 |
| .Net Control<br>Objects        | DE166580, SF-00966506<br>DE169272, SF-00984970, SF-00984473, SF<br>DE167996, SF-00902539                                                             | - 00987831                                                                                                    |
|                                | Previously, after upgrading to 11.1 SIM 1<br>the existing .Net control objects were not<br>displayed as expected.                                    | This issue is resolved. Now, the .Net control objects appear as expected.                                                                                |
| CimView/<br>Memory Leak        | DE164444<br>SF-00945160                                                                                                    |                                                                                                    |
|                                | Previously, CimView memory leak was<br>observed when you used the Color Index<br>Expression in an Animation Object.                                  | This issue is resolved. Now, CimView memory leak does not occur.                                                                                         |
| CimView/Variable<br>Assignment | DE163488<br>SF-00960001                                                                                                    |                                                                                                    |
|                                | Previously, you could not assign a value to<br>a screen variable when you launched<br>CimView using the command line with<br>/Keypad parameter.      | This issue is resolved. Now, you can assign a<br>value to a screen variable when you launch<br>CimView using the command line with /Keypad<br>parameter. |

| Feature           | Issue                                                                                                    | Resolved                                                                                                    |
|-------------------|----------------------------------------------------------------------------------------------------|----------------------------------------------------------------------------------------------------|
| CimView/Tool Tips | DE162702<br>SF-00943072                                                                                                    |                                                                                                    |
|                   | Previously, when an object that does not<br>have a tool tip overlapped an object that<br>has a tooltip, the tool tip of the object<br>below appeared on the object above. | This issue is resolved. Now, when objects<br>overlap, the tool tip of the object below does<br>not appear on the object above. |

### 3.2.2 CIMPLICITY v11.1 SIM 1

| Feature                   | Issue                                                                                                    | Resolved                                                                                                    |
|---------------------------|----------------------------------------------------------------------------------------------------|----------------------------------------------------------------------------------------------------|
| CimEdit/Memory<br>Growth  | DE163277<br>SF-00957857                                                                                                    |                                                                                                    |
|                           | Previously, when you saved CimEdit screens, memory growth was observed in the CimEdit.exe process.                                                | This issue is resolved. Now, memory<br>growth does not occur when you save<br>CimEdit screens.                                        |
| CimView                   | DE162688<br>SF-00943361                                                                                                    |                                                                                                    |
|                           | Previously, when you installed CIMPLICITY<br>10.0 SIM 21, the CimView screens halted,<br>and the following error was logged in the<br>status log: | This issue is resolved. Now, the CimView screen work as expected.                                                                     |
|                           | "Error in Evaluation Thread."                                                                                                    |                                                                                                    |
| CimView/<br>Command Line  | DE162700<br>SF-00929287                                                                                                    |                                                                                                    |
|                           | Previously, CimView would crash while<br>launching it through a command line<br>that used the /loadscript argument.                               | This issue is resolved. CimView does<br>not crash while launching it through a<br>command line that uses<br>the /loadscript argument. |
| CimView/Saved<br>Point    | DE153447<br>SF-00924476                                                                                                    |                                                                                                    |
|                           | Previously, Cimview.exe stopped when you had a saved point with negative initial value.                                                           | This issue is resolved. Now, CimView.exe<br>does not stop when you have a saved<br>point with negative initial value.                 |
| CimView Crash             | DE162697, SF-00923843<br>DE162699, SF-00917841                                                                                                    |                                                                                                    |
|                           | Previously, CimView crashed on screen close.                                                                                                    | This issue is resolved. Now, CimView<br>does not crash                                                                                |
| CimView/<br>Trend Object  | DE162693<br>SF-00939229                                                                                                    |                                                                                                    |
|                           | Previously, CimView crashed when you deleted a logged line from a trend object.                                                                   | This issue has now been resolved. Now,<br>CimView does not crash when you deleted<br>a logged line from a trend object.               |
| CimView/<br>Linked Object | DE162691<br>SF-00925166                                                                                                    |                                                                                                    |
|                           | Previously, memory growth was observed<br>in CimView when the screens included<br>linked objects.                                                 | This issue is resolved. Now, memory growth is not observed in CimView when the screens include linked objects.                        |
| CimView                   | DE162689<br>SF-00904315                                                                                                    | -                                                                                                    |

| Feature                        | Issue                                                                                                    | Resolved                                                                                                    |
|--------------------------------|----------------------------------------------------------------------------------------------------|----------------------------------------------------------------------------------------------------|
|                                | Previously, CimView consumes a large<br>amount of memory when using Tracker<br>Device Communication points.                                                                                                    | This issue is resolved. Now, the CimView<br>memory growth does not occur when<br>using Tracker Device Communication<br>points.                                                      |
| CimEdit/<br>Expression         | DE159201<br>SF-00896572                                                                                                    |                                                                                                    |
|                                | Previously, CimEdit crashed when you<br>used an expression with Carriage<br>Return (CR).                                                                                                    | This issue is resolved. Now, CimEdit does not crash when you use an expression with CR.                                                                                             |
| CimView/<br>Context Menu       | DE159004<br>SF-00933824                                                                                                    |                                                                                                    |
|                                | Previously, in CimView when you<br>opened a context menu with custom<br>item, the screen events stopped<br>executing.                                                                                                    | This issue is resolved. Now, when you open a context menu with custom item, the screen events work as expected.                                                                     |
| CimEdit/                       | DE158243                                                                                                    |                                                                                                    |
| Linked Object                  | SF-00589103<br>Previously, when you opened a CimEdit<br>screen that referenced a linked object,<br>the linked object was not available, and<br>when you saved the CimEdit screen and<br>reopened it, the object was available,<br>but it moved slightly from the original<br>location. | This issue has been resolved. Now, when you<br>open the CimEdit screen that references a<br>linked object, the linked object is available<br>on the screen at the correct location. |
| Screen launch<br>delay/ Object | DE159473<br>SF-00936331                                                                                                    |                                                                                                    |
| graphics                       | Previously, if a screen contained several<br>object graphics that referenced an<br>inactive remote project, the screen<br>launched with a delay that was<br>proportional to the number of object<br>graphics.                                                                          | This issue has been resolved.<br>Now, if a screen has several object graphics<br>that reference an inactive remote project,<br>the screen launches without any delay.               |
| CimView/Saved<br>Point         | DE162761<br>SF-00924476                                                                                                    |                                                                                                    |
|                                | Previously, Cimview.exe stopped when you had a saved point with negative initial value.                                                                                                    | <ul> <li>This issue is resolved. Now, Cimview.exe<br/>does not stop when you have a saved<br/>point with negative initial value.</li> </ul>                                         |
| CimEdit/Linked<br>object       | DE160275, SF-00948150<br>DE161947, SF-00952535<br>DE158243, SF-00589103                                                                                                    |                                                                                                    |
|                                | Previously, when you opened a CimEdit<br>screen that referenced a linked object,<br>the linked object was not available, and<br>when you saved the CimEdit screen and<br>reopened it, the object was available,<br>but it moved slightly from the original<br>location.                | This issue has been resolved. Now, when you<br>open the CimEdit screen that references a<br>linked object, the linked object is available<br>on the screen at the correct location. |
| CimView/<br>No DEP             | DE160870<br>SF-00950970                                                                                                    |                                                                                                    |
|                                | Previously, the DEP disabled version of<br>CimView located at<br><install_location>\Proficy\Proficy</install_location>                                                                                                    | This issue is resolved. Now, the DEP disabled version of CimView includes a valid certificate.                                                                                      |

| Feature Issu                              |                  | Resolved |  |
|-------------------------------------------|------------------|----------|--|
| CIMPLICITY\exe\noDE<br>valid certificate. | P did not have a |          |  |

Go to: Table of Contents

### 3.3 ISSUES RESOLVED: CLASSES AND CLASS OBJECTS

#### 3.3.1 CIMPLICITY v11.1 SIM 2

| Feature                | Issue                                                                                                    | Resolved                                                                                                    |
|------------------------|----------------------------------------------------------------------------------------------------|----------------------------------------------------------------------------------------------------|
| Classes/<br>PostCreate | DE167098<br>SF-00968498                                                                                                    |                                                                                                    |
| Script                 | Previously, if you added a PostCreate script<br>to a class that had multiple objects derived<br>from it, the Workbench would hang when<br>you apply the change to the class objects. | This issue is now resolved. Now, the<br>Workbench does not crash when you add a<br>PostCreateScript to a class that had multiple<br>objects derived from it (especially Tracker<br>installed systems). |

#### 3.3.2 CIMPLICITY v11.1 SIM 1

| Feature                       | Issue                                                                                                 | Resolved                                                                                                    |
|-------------------------------|----------------------------------------------------------------------------------------------------|----------------------------------------------------------------------------------------------------|
| Object/Class-<br>based Points | DE156786<br>SF-00929503                                                                               |                                                                                                    |
|                               | Previously, object or class-based points<br>did not work when a project name<br>started with numbers. | This issue is resolved. Now, object or class-based points work as expected even when a project name starts with numbers. |

### 3.4 ISSUES RESOLVED: DEVICE COMMUNICATIONS

#### 3.4.1 **CIMPLICITY v11.1 SIM 2**

| Feature   | lssue                                                                                                    | Resolved                                                                                                    |
|-----------|----------------------------------------------------------------------------------------------------|----------------------------------------------------------------------------------------------------|
| PDS Ports | DE169200<br>SF-00875601<br>Previously, if you stopped one of the<br>PDS ports in a project, that has<br>multiple PDS ports, all the points from<br>PDS became unavailable. | <ul> <li>This fix has two components:</li> <li>Fix related to CIMPLICITY: Included in this CIMPLICITY SIM.</li> <li>Fix related to PDS: Will be included in the upcoming PDS SIM.</li> </ul> |

| OPC UA<br>Client        | DE166217<br>SF-00964997                                                                                                    |                                                                                                    |  |
|-------------------------|----------------------------------------------------------------------------------------------------|----------------------------------------------------------------------------------------------------|--|
|                         | Previously, when you used a user<br>identity certificate for OPC UA Client,<br>the connection could not be<br>established.                 | This issue has been resolved. Now, when you use<br>a user identity certificate for OPC UA Client, the<br>connection is established successfully. |  |
| OPC UA<br>Client        | DE165309<br>SF-00960536                                                                                                    |                                                                                                    |  |
|                         | Previously, when you tried to test an<br>OPC UA client that was configured for<br>OPC UA client redundancy, the client<br>machine crashed. | This issue has been resolved. Now, the OPC UA client does not crash.                                                                             |  |
| Device<br>Point/Triplex | DE163916<br>SF-00961229                                                                                                    |                                                                                                    |  |
| Device                  | Previously, the PTX_RP process crashed<br>when you attempted to add a device<br>point to a triplex device.                                 | This issue is resolved. Now, the PTX_RP process does not crash when you add a device point to a triplex device.                                  |  |

#### 3.4.2 CIMPLICITY v11.1 SIM 1

| Feature    | Issue                                                                                                    | Resolved                                                                                                    |
|------------|----------------------------------------------------------------------------------------------------|----------------------------------------------------------------------------------------------------|
| OPC Server | DE162767, DE157078                                                                                                    |                                                                                                    |
|            | Previously, when OPC client<br>tried to connect to OPC Server, the<br>CIMPLICITY OPC Server activation would<br>fail. | This issue is resolved. Now, CIMPLICITY OPC<br>Server activation does not fail when OPC client<br>attempts to connect to OPC Server. |

### 3.5 ISSUES RESOLVED: LOGGING

There are no fixed defects in this section for 11.1 SIM 2.

### 3.6 ISSUES RESOLVED: LOGIN

There are no fixed defects in this section for 11.1 SIM 2.

### 3.7 ISSUES RESOLVED: NETWORKING

There are no fixed defects in this section for 11.1 SIM 2.

### 3.8 ISSUES RESOLVED: POINTS AND SCRIPTING

#### 3.8.1 CIMPLICITY v11.1 SIM 2

| Feature         | Issue                                                                                                    | tesolved                                                      |
|-----------------|----------------------------------------------------------------------------------------------------|---------------------------------------------------------------|
| EMRP<br>Process | DE168407<br>SF-00908120<br>Previously, when attempting to print a<br>Tracker Broadcast form from the Event<br>Manager using a script, the Event Manager<br>process could crash. | This issue is resolved. Now, the EMRP process does not crash. |

#### 3.8.2 CIMPLICITY v11.1 SIM 1

| Feature     | lssue                                                                                                    | Resolved                                                                           |
|-------------|----------------------------------------------------------------------------------------------------|------------------------------------------------------------------------------------|
| CLIE Import | DE162803<br>SF-00933765                                                                                                    |                                                                                    |
|             | Previously, if the width of the<br>NULL, it was changed to Zero<br>CLIE export, and then CLIE im<br>because the width was less th<br>precision. | during width is NULL, it is not changed to Zero during<br>port failed CLIE export. |

### 3.9 ISSUES RESOLVED: PROFICY PROCESS SYSTEMS

There are no fixed defects in this section for 11.1 SIM 2.

### 3.10 ISSUES RESOLVED: PROJECT AND SYSTEM MANAGEMENT

#### 3.10.1 CIMPLICITY v11.1 SIM 2

| Feature        | Issue                                                                                                    | Resolved                                                                                                   |
|----------------|----------------------------------------------------------------------------------------------------|----------------------------------------------------------------------------------------------------|
| Remote Project | DE164383<br>SF-00962429                                                                                                    |                                                                                                    |
|                | Previously, when you deleted a remote<br>project configuration from Workbench,<br>the following error appeared in the<br>status log.<br><i>"Item not found"</i> | This issue is resolved. Now, errors do not<br>appear in the status log when to delete a<br>remote project. |
| Security       | DE163846                                                                                                    |                                                                                                    |
| Context Switch | SF-00951928                                                                                                    |                                                                                                    |
|                | Previously, when if you changed the<br>security context (switched from a user<br>with less privileges to a user with more                                       | Now, first setpoint does not fail when you change the security context or permissions.                     |

| Feature | Issue                                            | Resolved |  |
|---------|--------------------------------------------------|----------|--|
|         | privileges), the first Set Point call<br>failed. |          |  |

#### 3.10.2 CIMPLICITY v11.1 SIM 1

| Feature                     | Issue                                                                                                 | Resolved                                                                                               |
|-----------------------------|----------------------------------------------------------------------------------------------------|----------------------------------------------------------------------------------------------------|
| Saved Points<br>File        | DE162705<br>_SF-00773829                                                                              |                                                                                                    |
|                             | Previously, the working saved points file was not deleted when you stopped the project.               | This issue is resolved. Now, the working<br>saved points file gets deleted when you stop<br>a project. |
| Workbench/<br>Virtual Point | DE159203<br>SF-00938341                                                                               |                                                                                                    |
| Expression                  | Previously, workbench crashed when<br>virtual point expression was very long<br>(over 300 characters) | This issue is resolved. Now, workbench does not crash when the virtual point expression is very long.  |

#### Go to: Table of Contents

### **3.11 ISSUES RESOLVED: RECIPES**

There are no fixed defects in this section for 11.1 SIM 2.

### 3.12 ISSUES RESOLVED: SERVER REDUNDANCY

There are no fixed defects in this section for 11.1 SIM 2.

### 3.13 ISSUES RESOLVED: STATISTICAL PROCESS CONTROL (SPC)

There are no fixed defects in this section for 11.1 SIM 2.

### 3.14 ISSUES RESOLVED: TRACKER/ORDER EXECUTION MANAGEMENT

#### 3.14.1 CIMPLICITY v11.1 SIM 2

| Feature | Issue | Resolved |
|---------|-------|----------|
| DE167   | 856   |          |

| Feature                        | Issue                                                                                                    | Resolved                                                                                                    |
|--------------------------------|----------------------------------------------------------------------------------------------------|----------------------------------------------------------------------------------------------------|
| PRT_AUTOMOVE                   | SF-00981951                                                                                                    |                                                                                                    |
| LOC Points                     | Previously, the period character (.)<br>was not supported for<br>PRT_AUTOMOVE LOC Points.                                                                                                    | Now, we support both underscore (_) and period (.) characters for PRT_AUTOMOVE LOC Points.                                                                                                    |
| Tracker Service<br>/Extended   | DE163824<br>SF-00934927                                                                                                    |                                                                                                    |
| Attribute                      | Previously, the Tracker Collector<br>Service failed when the extended<br>attributes exceeded the maximum<br>limit configured in<br><b>trkattribute.cfg</b> .                                                                                                    | This issue is now resolved. Now, when the<br>extended attributes exceed the maximum limit<br>configured in <b>trkattribute.cfg</b> , the Tracker<br>Collector Service does not fail, and the following<br>error is logged in the system log:<br>"Maximum number of extended attributes<br>exceeded." |
| Tracker UI<br>privileges       | DE162692<br>SF-00904622                                                                                                    |                                                                                                    |
|                                | Previously, if a user logged on with<br>a role that does not have modify<br>item/attribute privileges (set via<br>tracker UI tab) and then switched<br>to a role that does have modify<br>item/attribute privileges within<br>the same session, the user was<br>not able to change attributes. | This issue has been resolved. Now, the user can change attributes as expected.                                                                                                    |
| RCO process/<br>Function Block | DE162690<br>SF-00926774                                                                                                    |                                                                                                    |
|                                | Previously, the RCO process crashed<br>when you attempted to set an<br>attribute that has a value of %Z to<br>blank using the Set Attribute with<br>Value function block.                                                                                                    | This issue has been resolved. The RCO process crashed when you attempt to set an attribute that has a value of %Z to blank.                                                                                                    |

#### 3.14.2 CIMPLICITY v11.1 SIM 1

| Feature           | Issue                                                                       | Resolved                                                                |
|-------------------|-----------------------------------------------------------------------------|-------------------------------------------------------------------------|
| Tracker Collector | DE162694<br>SF-00926150                                                     |                                                                         |
|                   | Previously, Tracker Collector failed intermittently on the production site. | This issue has been resolved. Now, Tracker<br>Collector does not crash. |

### 3.15 ISSUES RESOLVED: TRENDS AND DGR

### **3.15.1 CIMPLICITY v11.1 SIM 2**

| Feature  | Issue | Resolved |
|----------|-------|----------|
| DE161436 | 6     |          |

| Feature             | Issue                                                                                                    | Resolved                                                                                        |
|---------------------|----------------------------------------------------------------------------------------------------|-------------------------------------------------------------------------------------------------|
| CIMPLICITY          | SF-00948766                                                                                                    |                                                                                                 |
| Viewer/<br>Trending | Previously, CIMPLICITY standard trending<br>stopped after a period of time on a<br>CIMPLICITY viewer when displaying<br>Historian data. | This issue is now resolved. Now, the trend screen displays the data from Historian as expected. |

Go to: Table of Contents

### 3.16 ISSUES RESOLVED: UNINSTALL

#### 3.16.1 CIMPLICITY v11.1 SIM 2

| Feature        | Issue                                                                                                    | Resolved                                                                                                    |
|----------------|----------------------------------------------------------------------------------------------------|----------------------------------------------------------------------------------------------------|
| Uninstallation | DE166689<br>SF- 00966980<br>Previously, 11.0 SIM 1 did not uninstall<br>properly, and the user was prompted to | This issue is resolved. You must stop all<br>CIMPLICITY services or applications before                                                                                                    |
|                | upgrade a project that need not be<br>upgraded.                                                                | installing/uninstalling a SIM, otherwise, you<br>will be prompted that the<br>services/applications are running, and then<br>installation is aborted till all the<br>services/applications are stopped. |

#### 4 **KNOWN ISSUES**

#### 4.1 **CONFIGURE REMOTE TADBH**

When you configure a historical TADB data source on a node that is different from that of the TADB data source, you must perform additional settings for the Microsoft Distributed Transaction Coordinator (MSDTC) to archive the historical TADB data.

#### Configure Distributed Transaction Coordinator (MSDTC)

To configure the MSDTC for a TADB server:

- In the **Command Prompt** window, type DCOMCNFG and press Enter. 1.
- 2. In the **Component Services** window, in the **Console Root** pane, expand **Component Services**, Computers, My Computer, Distributed Transaction Coordinator, right-click Local DTC, and then select Properties.
- 3. In the Local DTC Properties window, select the Security tab.
- In the Security tab, select the Network DTC Access check box, select the Allow Outbound 4. check box, and select the No Authentication Required option.
- 5. Select **OK**. The MSDTC will now restart. After it restarts, restart the SQL Server.

To configure the MSDTC for a historical TADB server:

- In the **Command Prompt** window, type DCOMCNFG and press Enter. 1.
- 2. In the Component Services window, in the Console Root pane, expand Component Services, Computers, My Computer, Distributed Transaction Coordinator, right-click Local DTC, and then select Properties.
- 3. In the Local DTC Properties window, select the Security tab.
- In the Security tab, select the Network DTC Access check box, select the Allow Remote 4. Clients check box, select the Allow Inbound check box, and select the No Authentication Required option.
- Select **OK**. 5.

The MSDTC will now restart. After it restarts, restart the SQL Server.

After configuring the MSDTC, you might encounter the following issues:

#### 4.1.1 MSDTC identity on cloned SQL Servers

If your TADBH server image is a clone of your TADB server image, the MSDTC on each server will have the same identity, and an error will occur when you enable TADBH.

To resolve this issue:

- In the Command Prompt window, run the following command: 1. msdtc -uninstall
  - Now, run the following command:
- 2. msdtc -install
- 3. Restart the TADB server.

The existing MSDTC instance is uninstalled, and a new MSDTC instance with a unique identity is installed.

#### 4.1.2 SQL Server Services Credentials

To enable the replication between TADB and TADBH, you must configure the SQL Server services to have matching logon credentials.

Set the same logon credentials for the SQL Server and SQL Server Agent on the TADB and TADBH servers as mentioned below:

- 1. In the TADB server, access the **SQL Server Properties** window, and select the **Log On** tab.
- 2. Enter the account name and set the password.
- 3. Select **OK**.
- 4. Repeat the above steps for the TADBH server.

**Note:** In the **SQL Server Properties** window, in the **General** section, ensure that the SQL Server Agent service is running and the **Startup type** is set to **Automatic**.

#### 4.1.3 Enabling xp\_cmdshell

When you try to enable TADBH, the following error message might appear:

| Tracker ( | Configuration UI X                                                                                                    |
|-----------|----------------------------------------------------------------------------------------------------|
|           | Historical TADB configuration failed:<br>Failed to open '{? = CALL cimsp_SetupReplication (?)}'.<br>Configuration option 'show advanced options' changed from 0 to<br>1. Run the RECONFIGURE statement to install.<br>Configuration option 'xp_cmdshell' changed from 0 to 1. Run the<br>RECONFIGURE statement to install.<br>Configuration option 'Ad Hoc Distributed Queries' changed from 0<br>to 1. Run the RECONFIGURE statement to install.<br>SQL Server blocked access to procedure 'sys.xp_cmdshell' of<br>component 'xp_mdshell' because this component is turned off as<br>part of the security configuration for this server. A system<br>administrator can enable the use of 'xp_cmdshell' by using<br>sp_configure. For more information about enabling 'xp_cmdshell',<br>see "Surface Area Configuration" in SQL Server Books Online. |
|           | ОК                                                                                                    |

To resolve this, run the following queries on the TADBH server:

- To allow updating advanced options: EXEC sp\_configure 'show advanced options', 1; GO
- To update the currently configured value for advanced options: RECONFIGURE;
   GO
- To enable the feature: EXEC sp\_configure 'xp\_cmdshell', 1; GO
- To update the currently configured value for this feature: RECONFIGURE;

GO

#### 4.1.4 Enabling Ad Hoc Distributed Queries

When you try to enable TADBH, the following error message might appear:

SQL Server blocked access to STATEMENT 'OpenRowset/OpenDatasource' of component 'Ad Hoc Distributed Queries' because this component is turned off as part of the security configuration for this server. A system administrator can enable the use of 'Ad Hoc Distributed Queries' by using sp\_configure.

To resolve this, run the following query on the TADBH server:

```
EXEC sp_configure 'show advanced options', 1
RECONFIGURE
GO
EXEC sp_configure 'ad hoc distributed queries', 1
RECONFIGURE
GO
```

#### 4.1.5 Tracker Project Upgrade and TADB Replication

When opening a Tracker project on a system that has an older version of CIMPLICITY installed, an upgrade to the project might be required. During the project upgrade process, TADB Replication errors might be encountered.

If TADB Replication errors occur, before attempting to re-open the Tracker project, the options mentioned below must be followed to mitigate upgrade failure errors:

- 1. Attempt to open the Tracker Project after disabling the TADB Replication option.
- 2. If replication errors are still reported, then:
  - a. Attempt to Suspend and Resume the Replication.
  - b. If the replication errors are still reported, then run a command to drop the subscriptions before trying to access the project.
- 3. Once the project has been upgraded successfully, re-enable the **TADB Replication** option for the project.

The section below explains the above listed steps in detail:

1. Attempt project upgrade operation by disabling the **TADB Replication** option: To ensure that there are no replication related errors, please disable **TADB Replication** option by turning off the Replication option manually or by running the following SQL Query Command on the TADB Database:

```
USE [<TADB Database Name>]
GO
UPDATE [dbo].[TADBConfig]
SET value=0
WHERE name = 'Replication'
GO
```

Once the **TADB Replication** option has been disabled, the Tracker project, when opened in Workbench will request an upgrade. During upgrade, if replication errors, such as "*Could not drop Article. A subscription exists on it.*" are reported, then please perform the following steps:

a) Run "**cimsp\_SuspendReplication**" stored procedure on the project's TADB Database, as shown below:

```
Use[<TADB Database Name>]
```

```
GO
DECLARE @return_value int
EXEC @return_value = [dbo].[cimsp_SuspendReplication]
SELECT 'return value' = @return_value
GO
```

If the stored procedure executes successfully, then resume the replication by executing the following command set:

```
Use[<TADB Database Name>]
GO
DECLARE @return_value int
EXEC @return_value = [dbo].[cimsp_ResumeReplication]
SELECT 'return value' = @return_value
GO
```

Once the replication is resumed, the project upgrade must happen successfully.

@article = 'all'
Now reopen the project and the upgrade process must happen successfully.

2. Once the project has been successfully upgraded, the **TADB Replication** option must be re-enabled from the **TADB Datasource Specification** window so that the necessary subscriptions are re-created in the project.

| TADB Datasource Specification         |  |  |  |  |
|---------------------------------------|--|--|--|--|
|                                       |  |  |  |  |
| Driver: SQL Server Native Client 11.0 |  |  |  |  |
| Server: WIN2K12R2TRK2                 |  |  |  |  |
| Database: LR_VADB                     |  |  |  |  |
| User ID: sa                           |  |  |  |  |
| Password: **                          |  |  |  |  |
| Build                                 |  |  |  |  |
| Enable Historical Database            |  |  |  |  |
| OK Cancel                             |  |  |  |  |

### 4.2 DYNAMIC FILTERING WITH ALARM SETUPS

DE89623 SF-00451455

When several alarms, classes, and resources are defined in a project, and alarm setups are used to filter the alarms, dynamic filtering does not filter the alarms.

### 4.3 WINDOWS DEFENDER ANTI-VIRUS DETAILS

This SIM has been verified against the following version of Windows Defender Anti-Virus Application:

| Parameter      | Last scan           | Additional Information  |                     |
|----------------|---------------------|-------------------------|---------------------|
| Virus & threat |                     | Last update<br>Security | 10/29/2021 11:55 AM |
| protection     | 10/29/2021 12:00 PM | intelligence version    | 1.353.12.0          |
|                |                     | Version created on      | 10/29/2021 11:55 AM |

### **5** SPECIAL INSTRUCTIONS

NONE.